$\pmb{\times}$ 

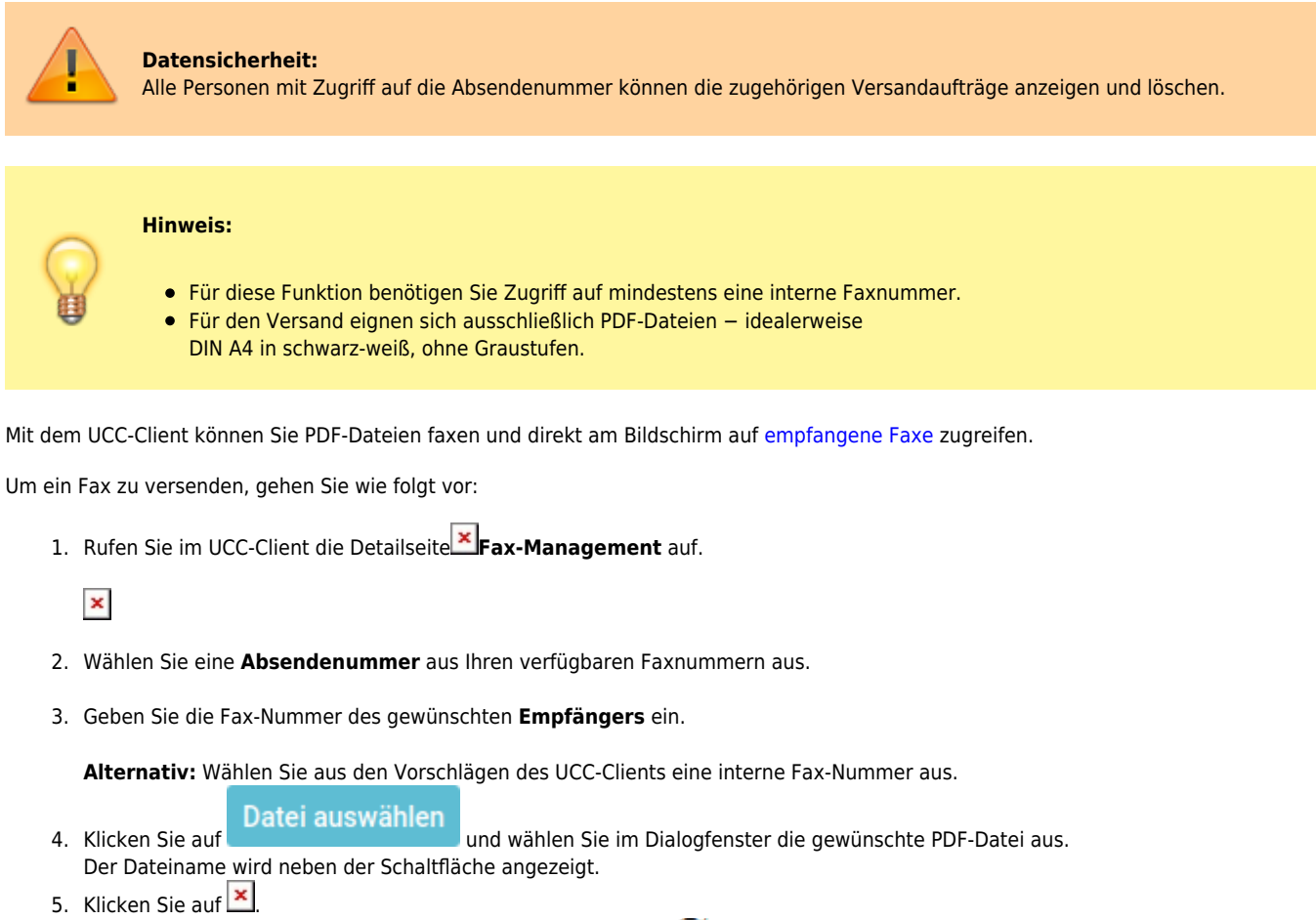

6. Um die aktuellsten Fax-Ausgänge anzuzeigen, klicken Sie auf  $\mathbf{C}$  [:](https://wiki.ucware.com/_media/benutzerhandbuch/schaltflaeche_browser-reload_alpha.png)

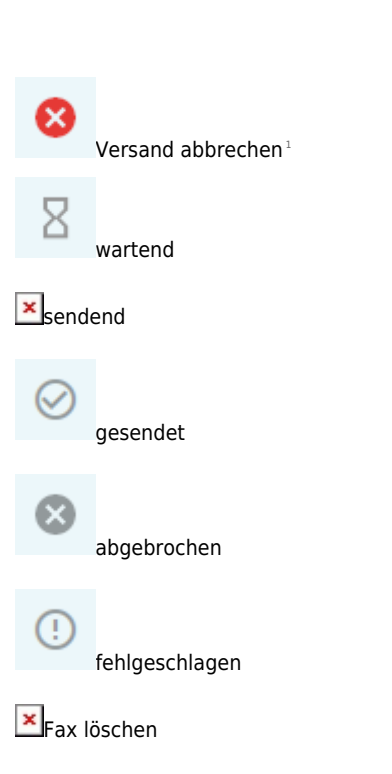

1 Nur bei externer Zielnummer.

Darüber hinaus können Sie mit **De**mpfangene [Fax anzeigen und herunterladen](https://wiki.ucware.com/benutzerhandbuch/fax/empfangen).

From: <https://wiki.ucware.com/> - **UCware-Dokumentation**

Permanent link: **<https://wiki.ucware.com/benutzerhandbuch/fax/senden?rev=1680532904>**

Last update: **03.04.2023 14:41**